Ihr AMPAREX Server wird nie direkt von Ihrem Computer angesteuert. Die Anfrage erfolgt immer über sogenannte Netzwerkknoten, die in Deutschland verteilt sind. Hat ein Netzwerkknoten Probleme, wird die Anfrage über andere Knoten umgeleitet.

Um herauszufinden, ob der Datenverkehr einwandfrei über alle Knotenpunkte läuft, kann das Programm '[WinMTR'](https://www.heise.de/download/product/winmtr/download) ausgeführt werden. Laden Sie sich diese Anwendung aus dem Internet herunter (Die Anwendung steht als 32-Bit oder 64-Bit Version zur Verfügung).

Starten Sie das Programm und geben Sie im Feld '**Host**' ihre AMPAREX Serveradresse ein und starten die Abfrage. Nach kurzer Zeit erhalten Sie ein Ergebnis. Der AMPAREX Support benötigt dieses Ergebnis, um zu sehen, ob fehlerhafte Verbindung am AMPAREX Server bestehen oder ob bei ihrem Internetdienstleister ein Problem vorliegt. Fehler werden in der dritten Spalte '**Loss %**' von WinMTR angezeigt.

Erstellen Sie einen Screenshot oder notieren Sie dieses Ergebnis und teilen dieses dem AMPAREX Support mit.

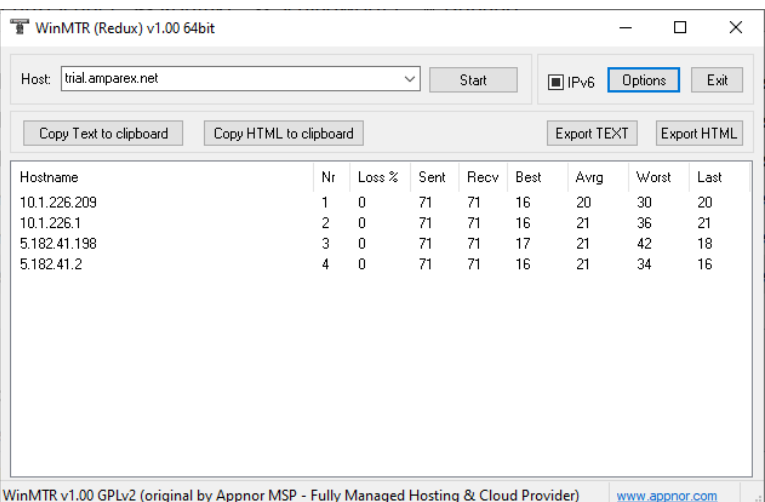